# **Print Grabber**

## **Teile von Seiten drucken oder als EPS sichern**

Print Grabber XT bietet die Möglichkeit, nur Teile einer QuarkXPress-Seite zu belichten und ggf. im gleichen Arbeitsgang als EPS zu speichern. Dafür wird mit dem PrintGrabber-Werkzeug und der Maus einfach ein Ausschnitt gezogen. Auch können einzelne Text- und Bildrahmen aktiviert und dann belichtet/als EPS gesichert werden. Der grob gewählte Bereich kann auch numerisch (über Dialogbox) korrigiert bzw. angepaßt werden.

-> ex EPSCreator

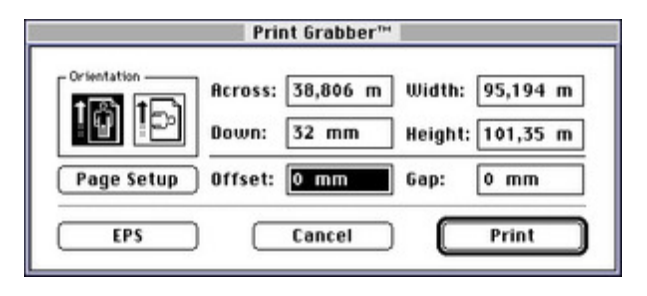

### *[Kategorie](http://www.codesco.com/index.php?eID=tx_cms_showpic&file=fileadmin%2Fbilder_grafiken%2FScreenshots%2FPrintGrabber.jpg&md5=1e0855c2dcea2e256629fe723836c8f97eeae9f6¶meters[0]=YTo0OntzOjU6IndpZHRoIjtzOjQ6IjgwMG0iO3M6NjoiaGVpZ2h0IjtzOjQ6IjYw¶meters[1]=MG0iO3M6NzoiYm9keVRhZyI7czo0MToiPGJvZHkgc3R5bGU9Im1hcmdpbjowOyBi¶meters[2]=YWNrZ3JvdW5kOiNmZmY7Ij4iO3M6NDoid3JhcCI7czozNzoiPGEgaHJlZj0iamF2¶meters[3]=YXNjcmlwdDpjbG9zZSgpOyI%2BIHwgPC9hPiI7fQ%3D%3D)*

XTension

#### *Thema*

- Druck/Belichtung
- Utilities

# *Verwandte Produkte*

ex EPSCreator

## *Hersteller*

[Meadows](http://www.codesco.com/de/ex-epscreator.html)

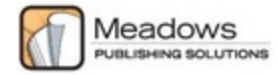

*Print Grabber 1.38* **Betriebssystem Mac OS:** 9 **Software XPress:** 3.32, 4.1x **Sprache** Englisch **Produktvariante** Vollversion **Lieferform**

digital

**Status**

Angebot anfordern